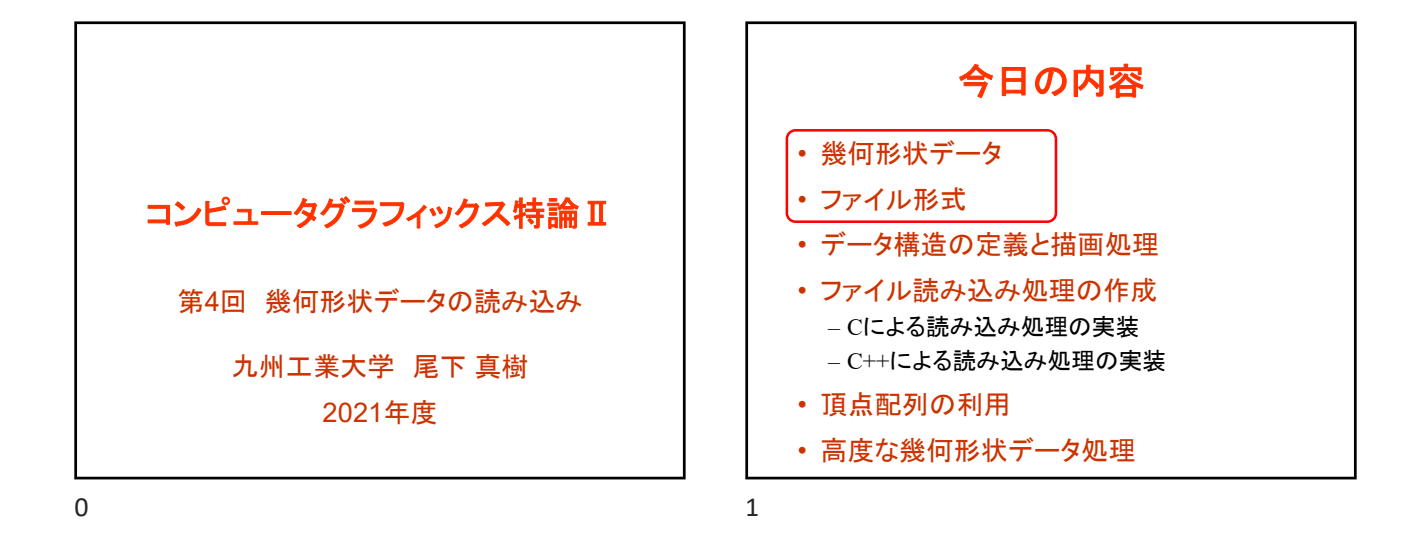

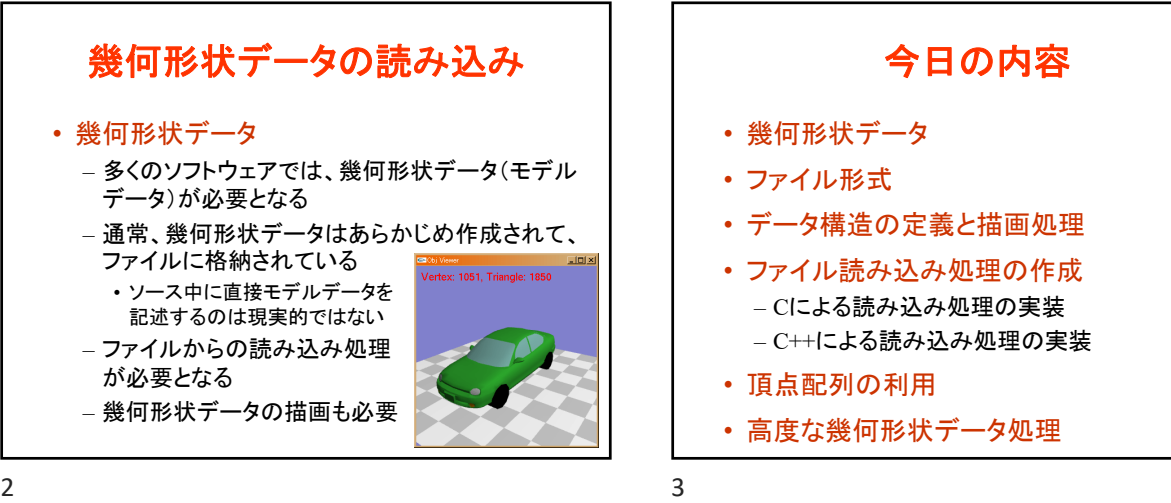

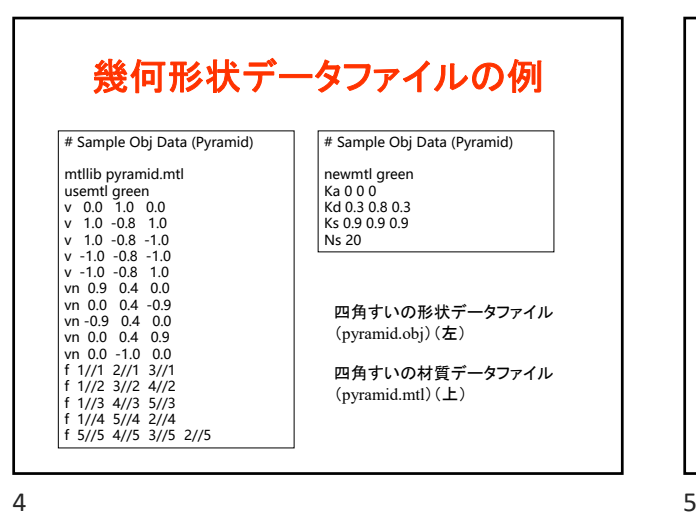

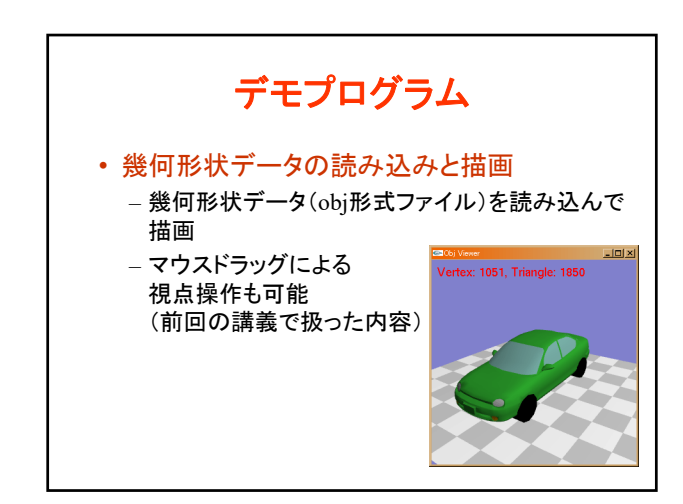

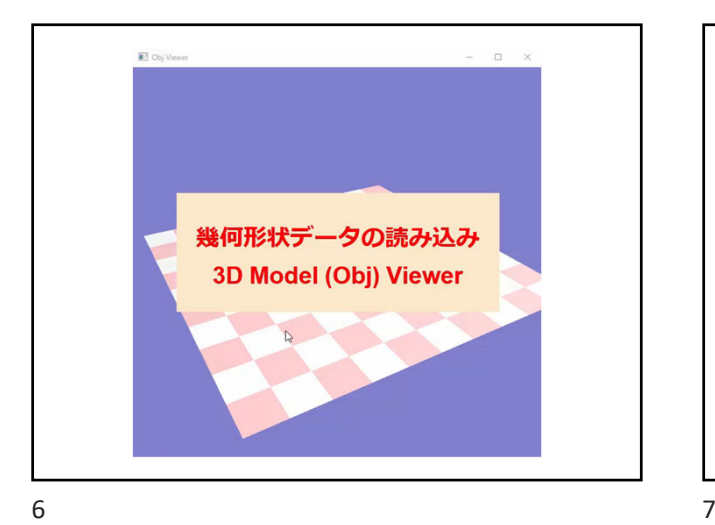

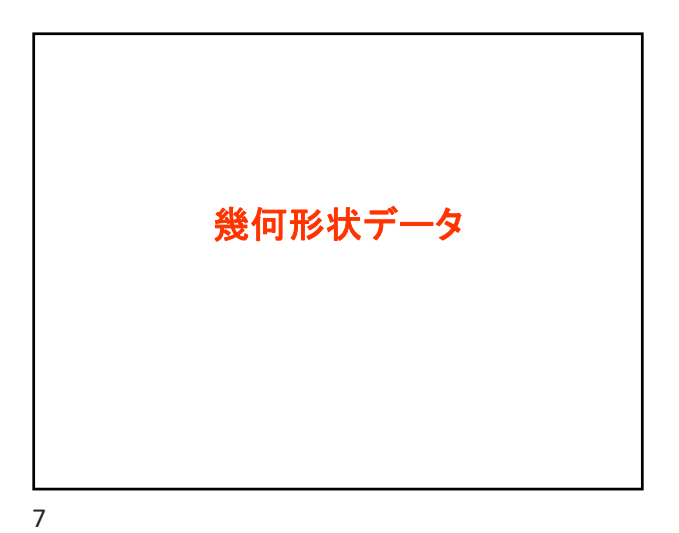

幾何形状データ • 一般的なポリゴンモデルデータ – 頂点データ • 頂点座標、法線ベクトル、色、テクスチャ座標 – 面(ポリゴン)データ • 面(ポリゴン)を構成する頂点の組 • 面の向き(頂点の順序により表す) ※ 効率化のために、頂点データとポリゴンデータ を分けて管理するのが一般的

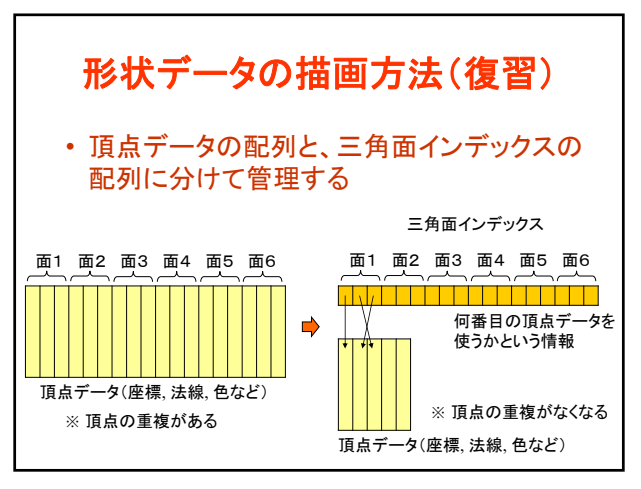

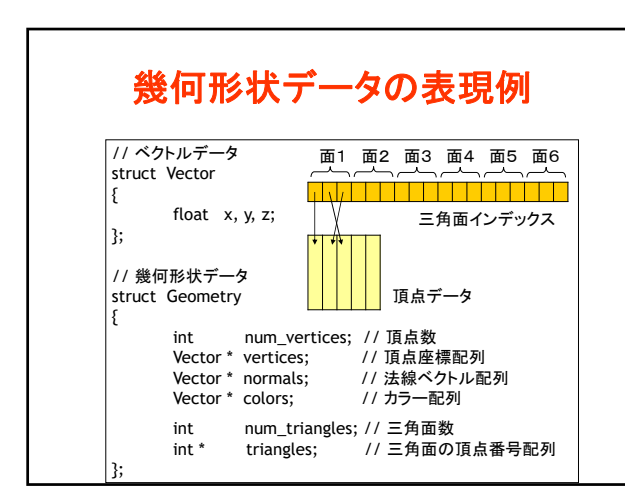

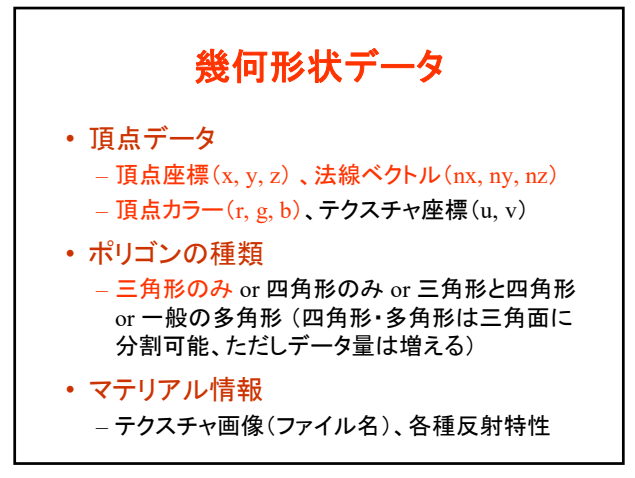

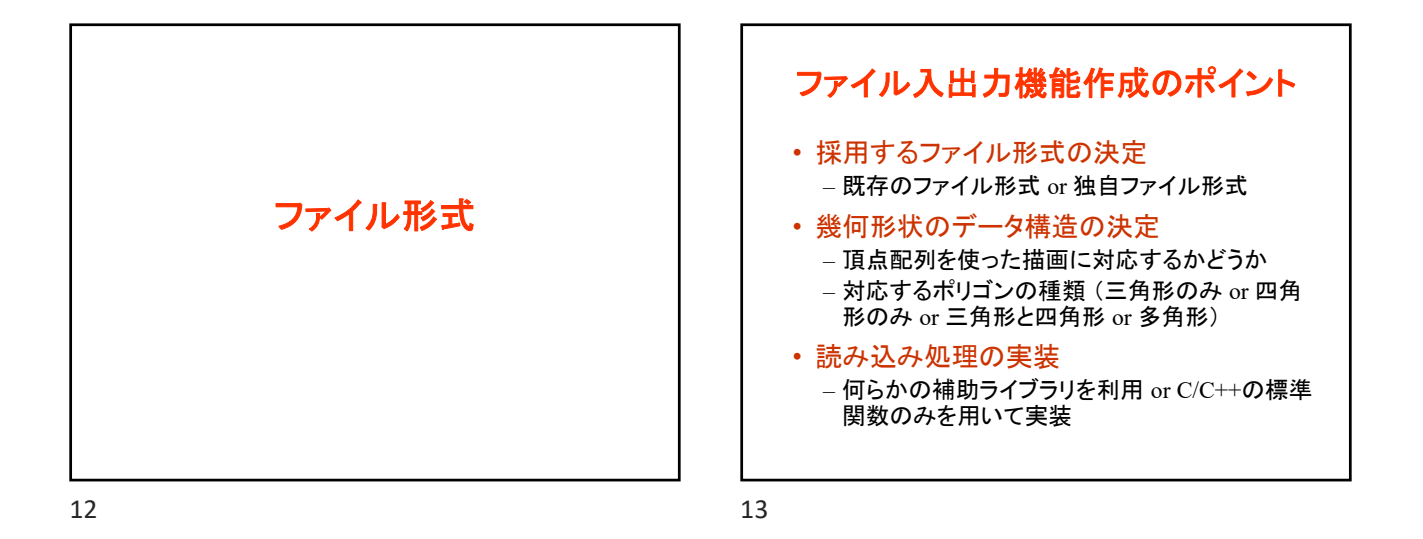

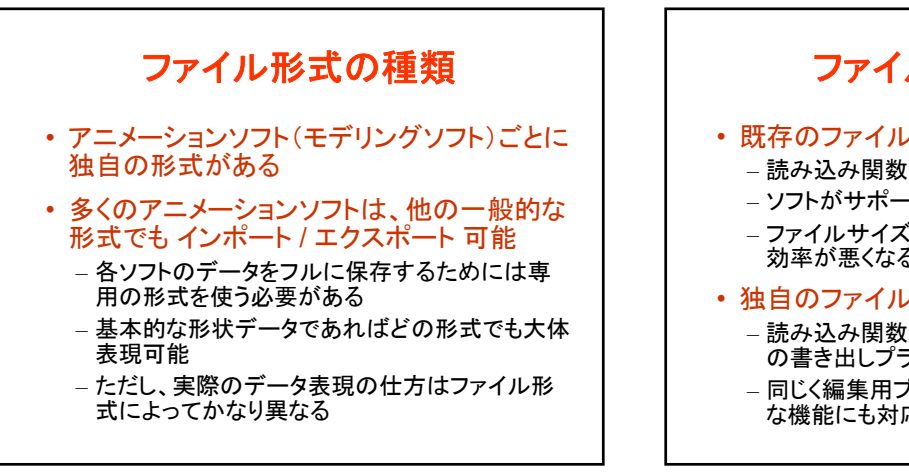

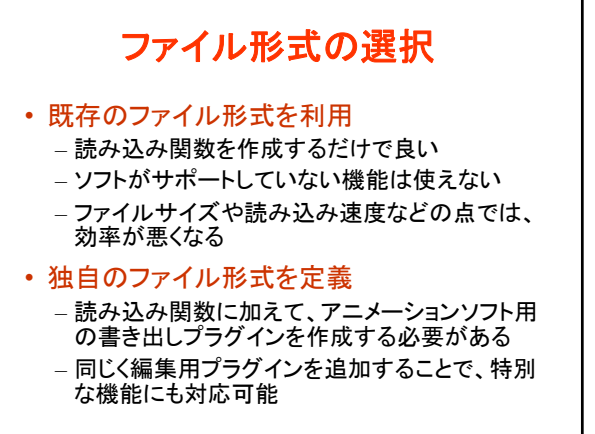

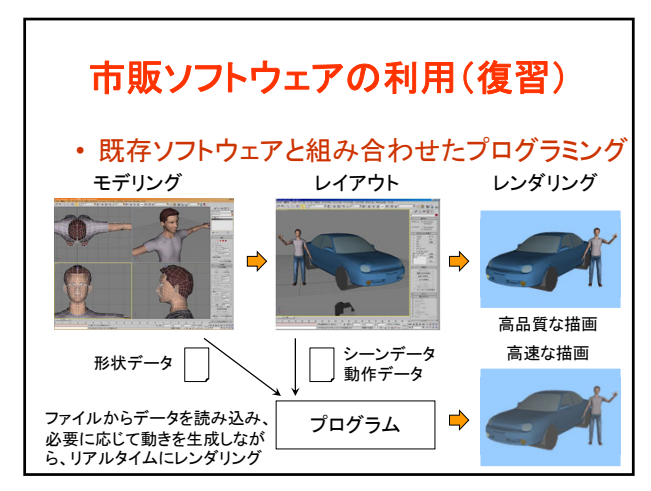

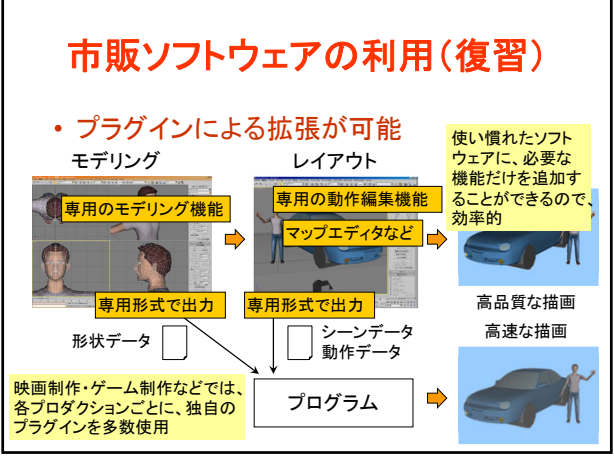

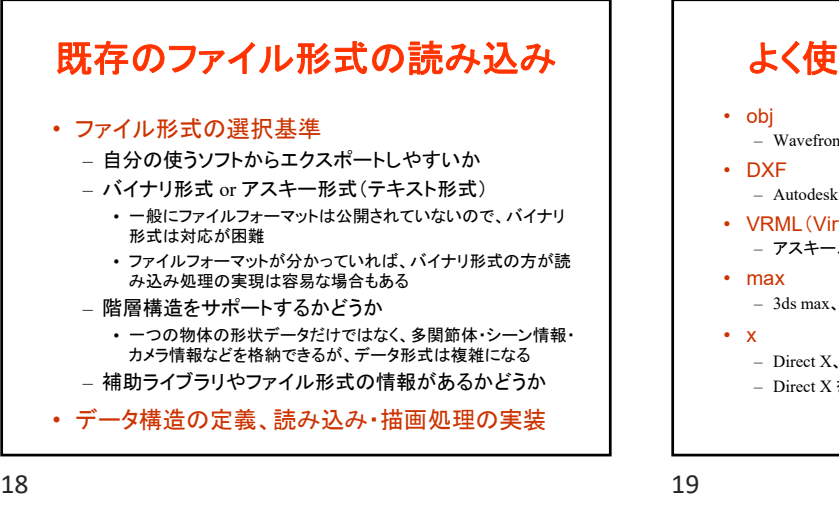

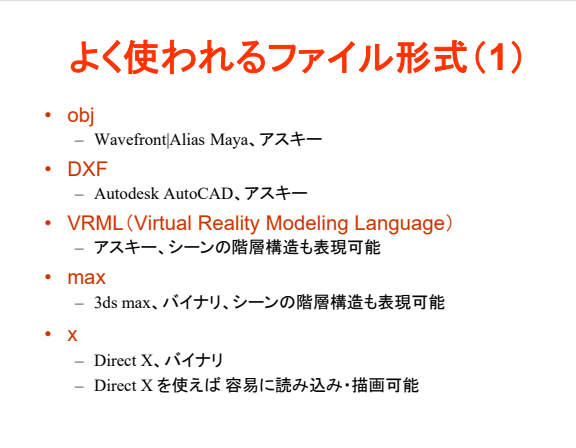

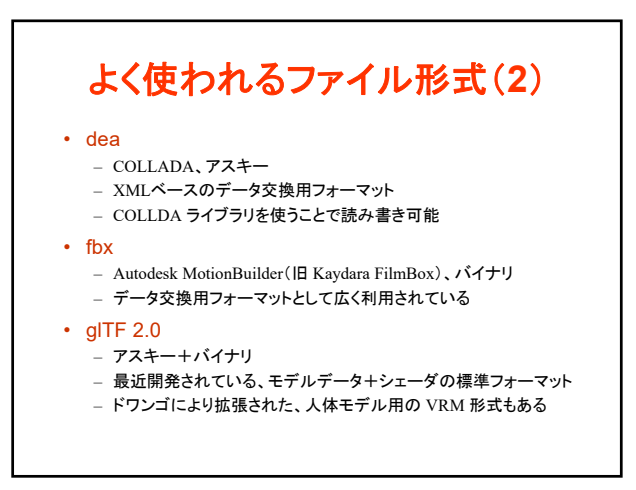

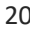

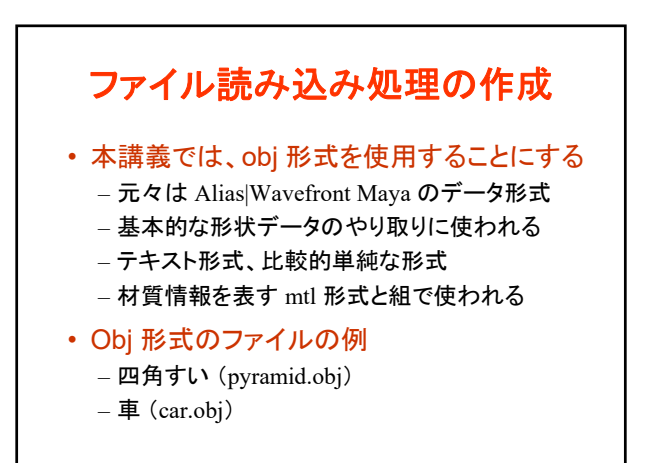

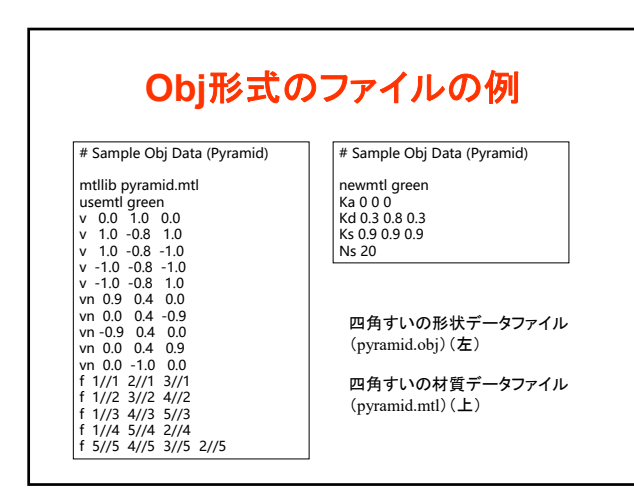

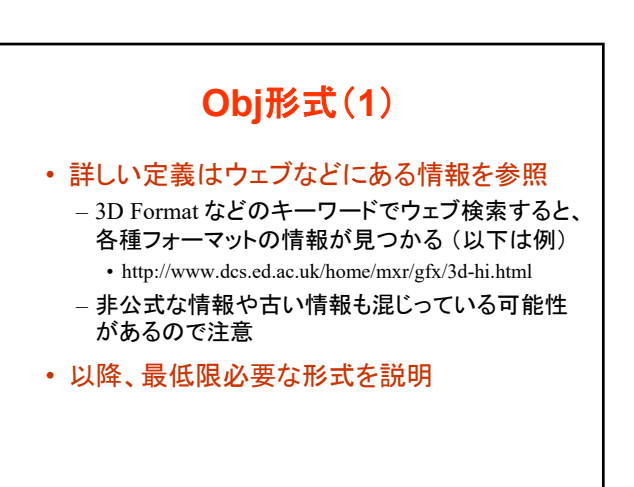

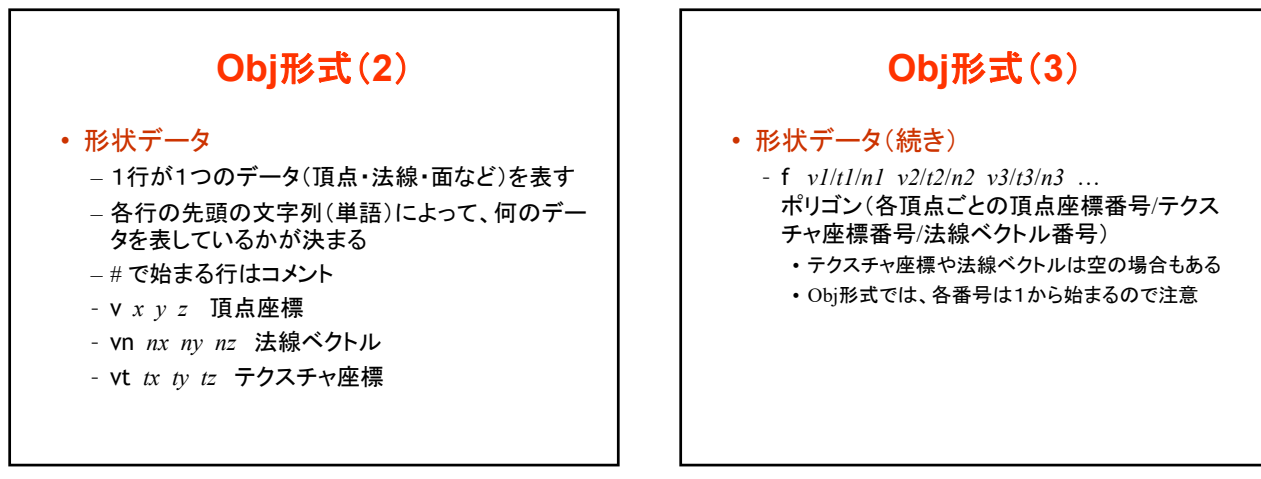

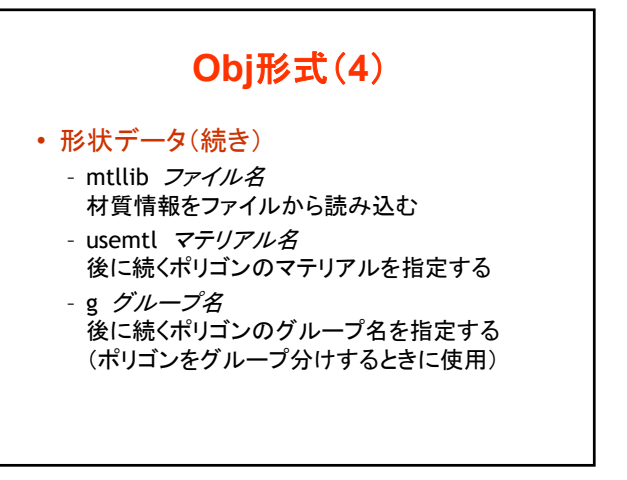

26 27

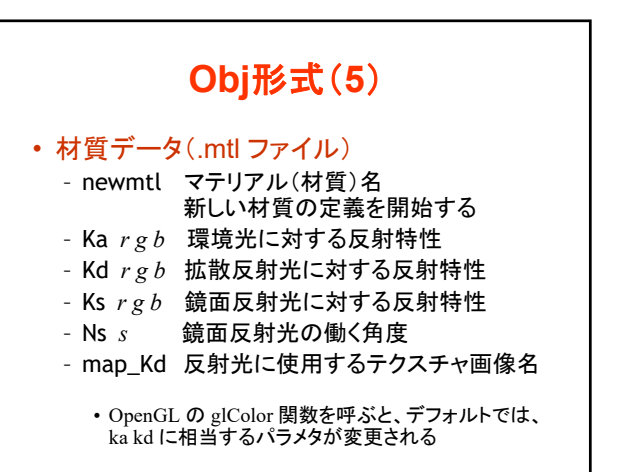

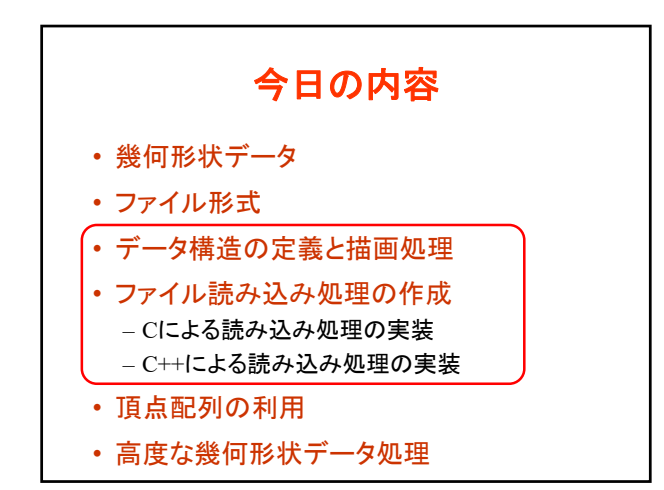

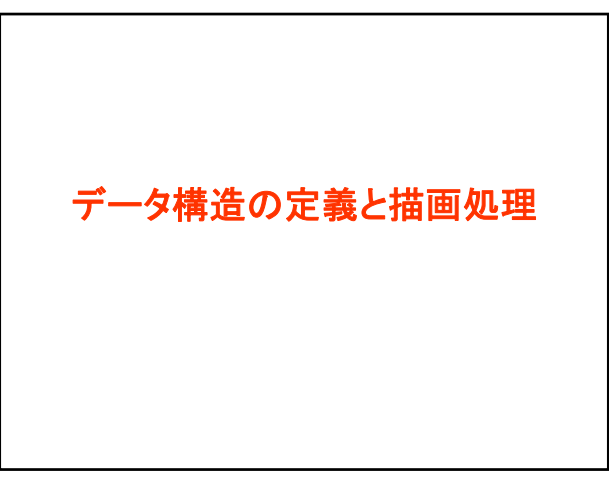

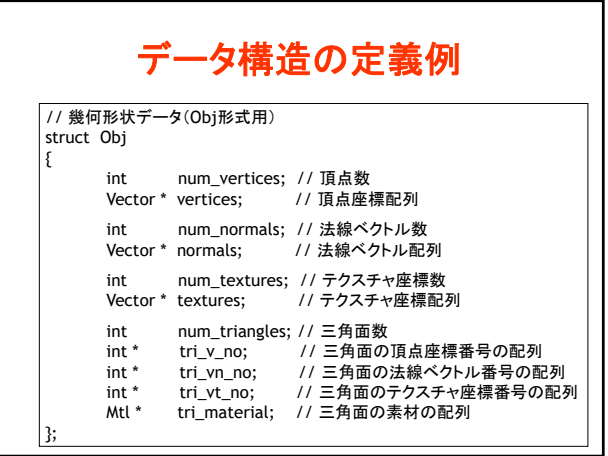

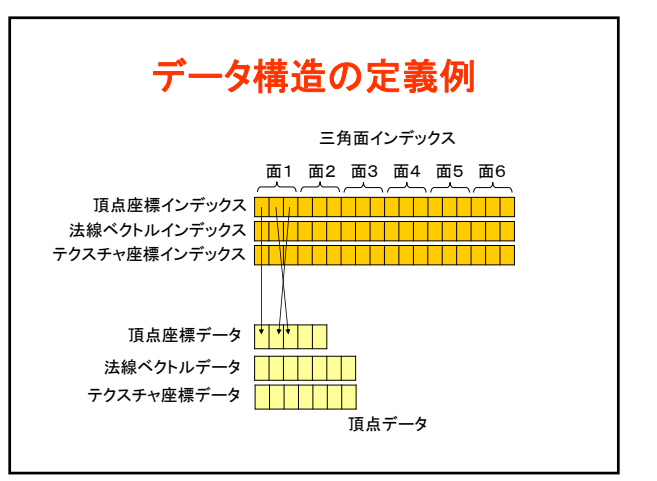

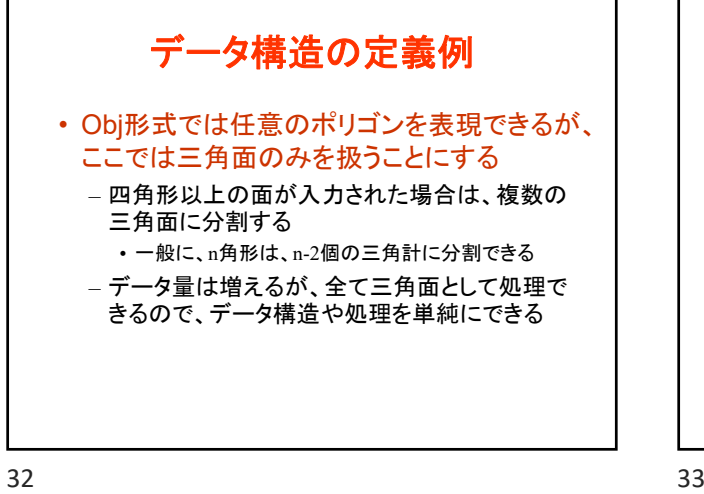

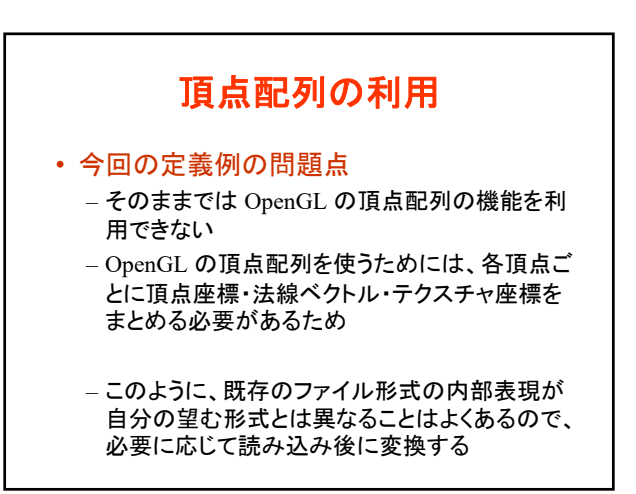

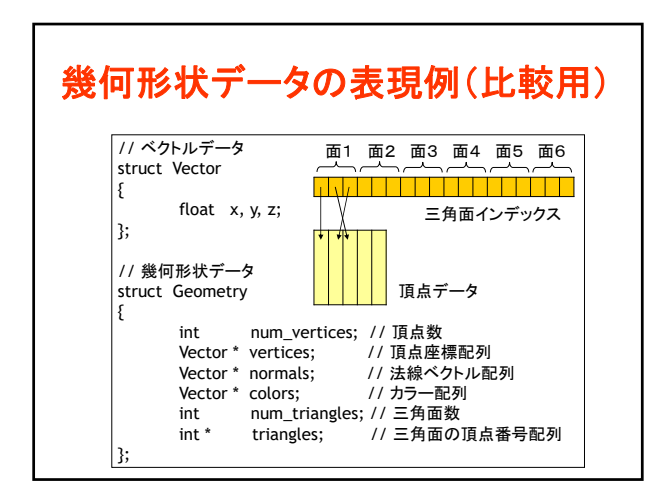

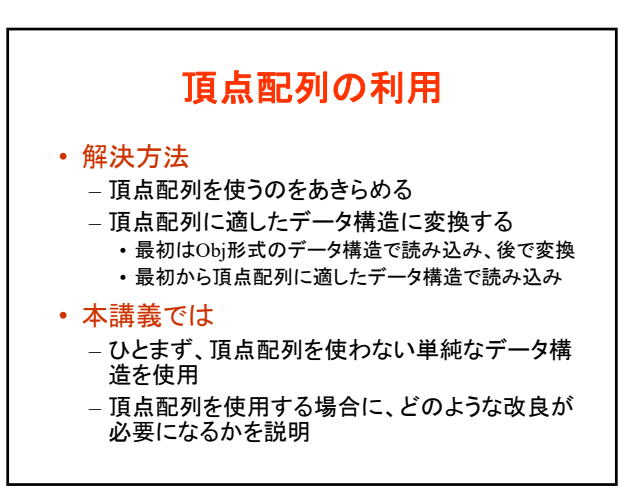

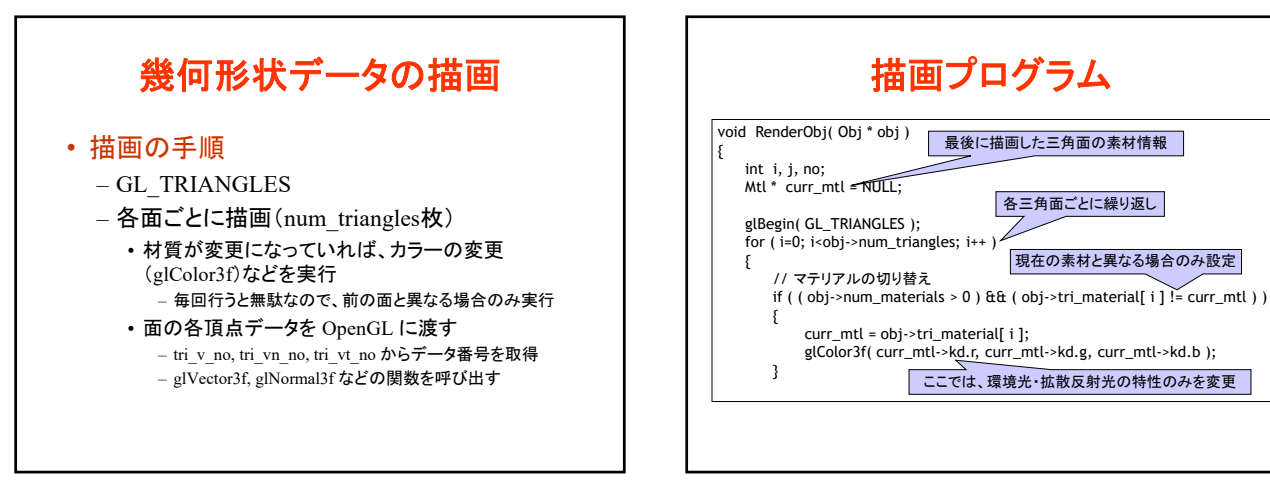

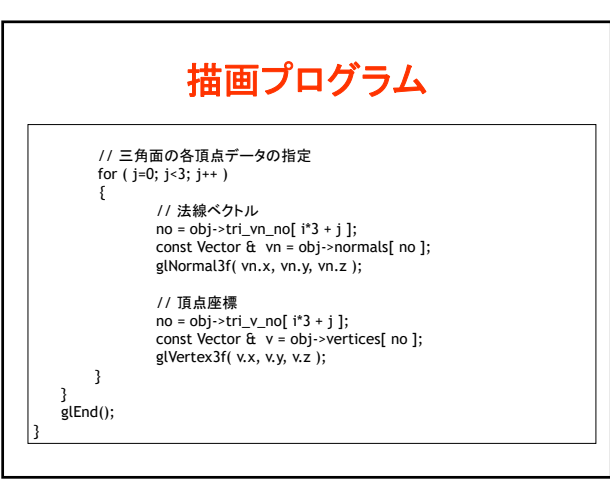

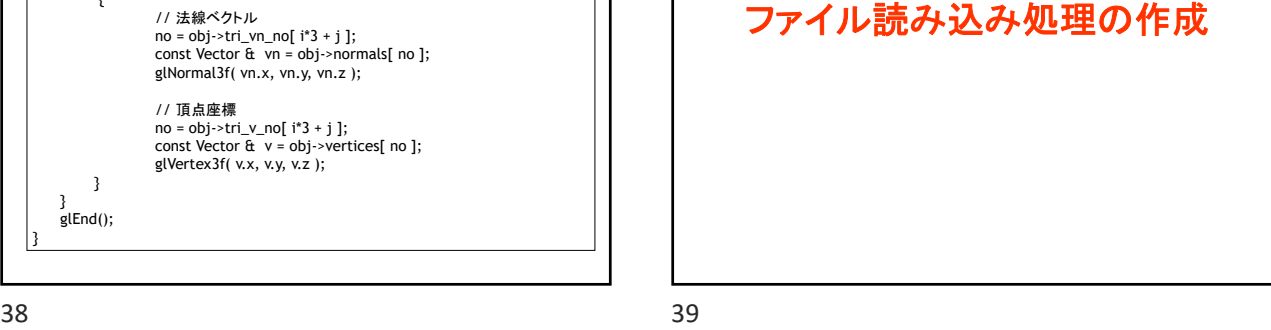

描画プログラム

各三角面ごとに繰り返し

現在の素材と異なる場合のみ設定

ここでは、環境光・拡散反射光の特性のみを変更

最後に描画した三角面の素材情報

╱

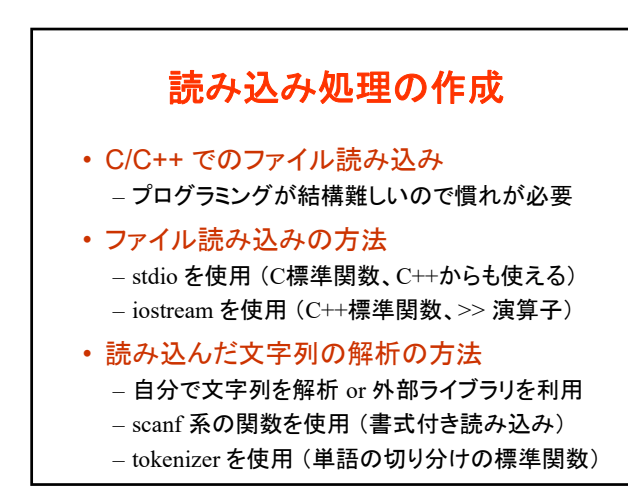

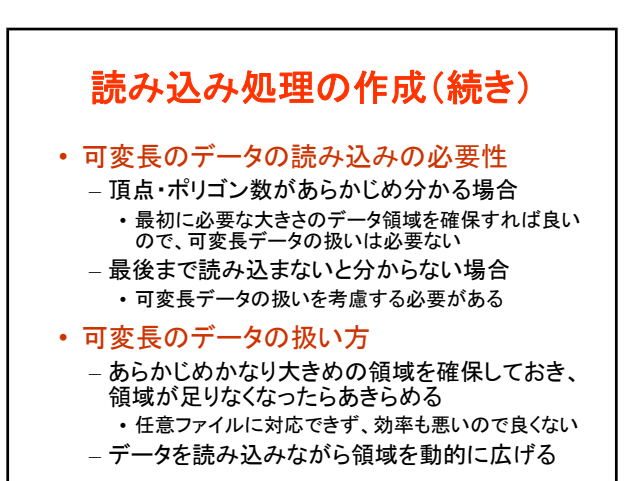

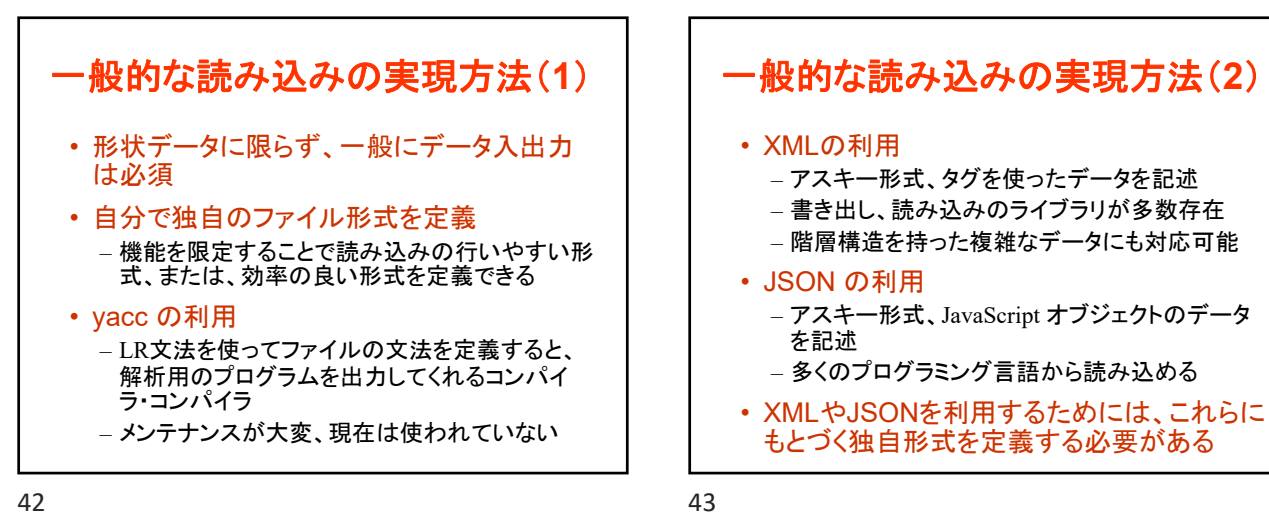

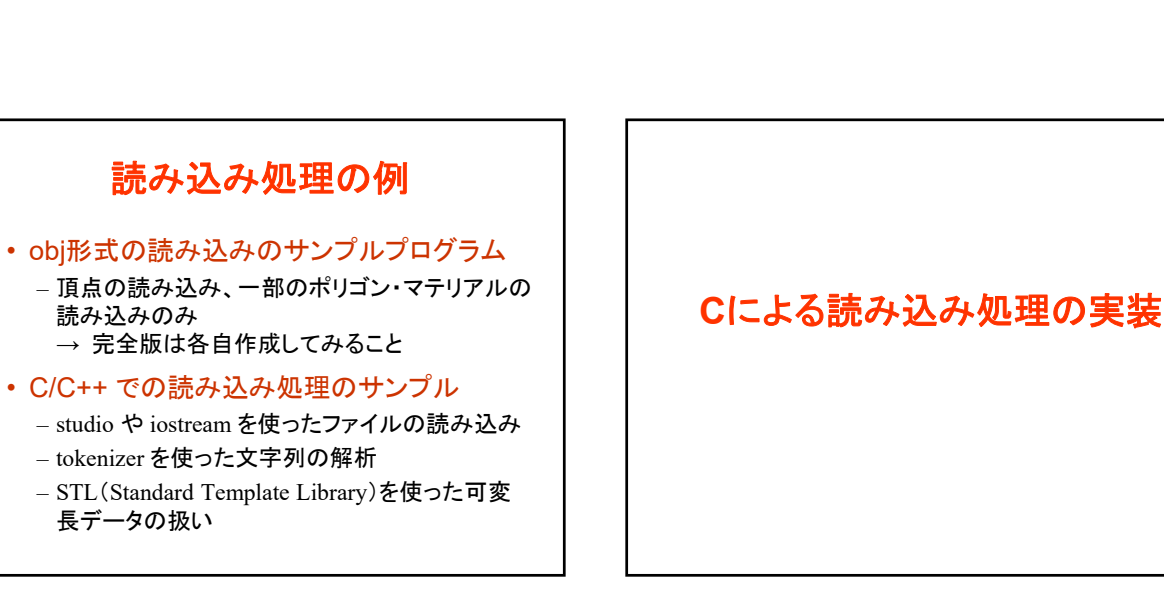

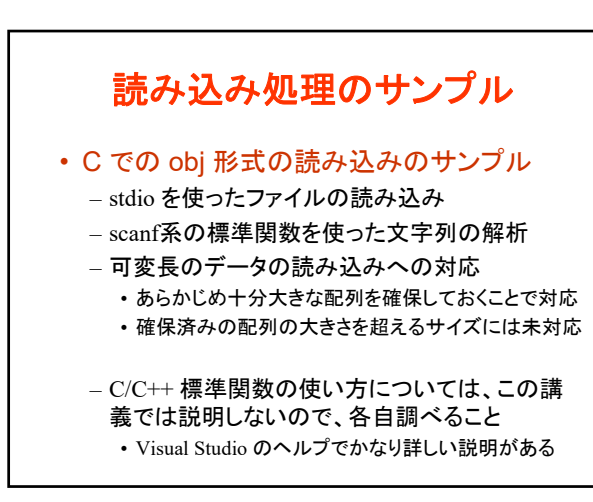

読み込み処理の例

→ 完全版は各自作成してみること

– tokenizer を使った文字列の解析

読み込みのみ

長データの扱い

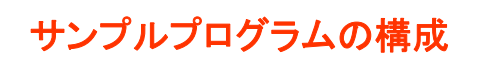

• obj.h

- obj形式の幾何形状データを表す構造体や 読み込み・描画関数の定義
- obj.cpp

– obj形式の幾何形状データの読み込み・描画 関数の実装

- obj\_viewer.cpp – 上記の構造体・関数を使用するメインプログラム
	- GLUT + OpenGL を使用

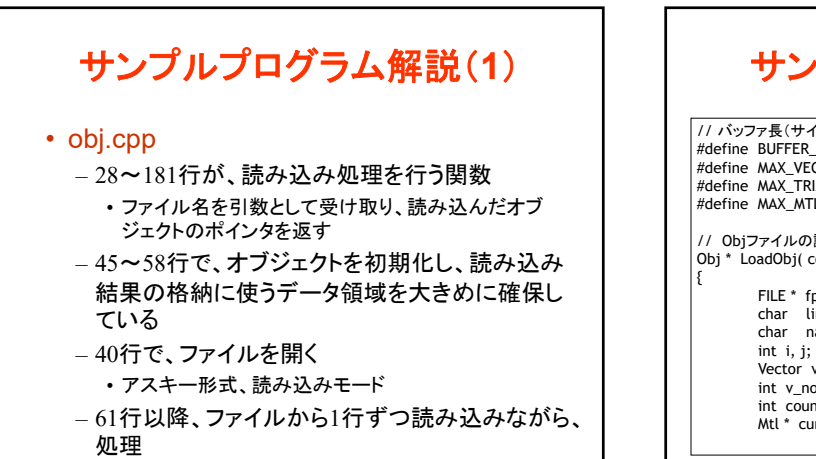

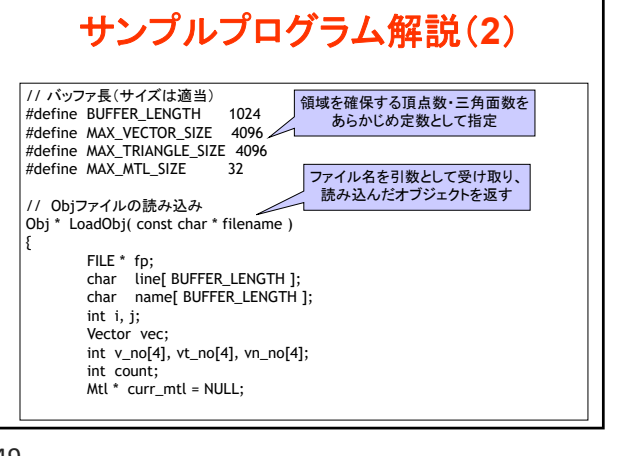

サンプルプログラム解説(**3**) // ファイルを開く fopen( filename, "r" + if ( fp == NULL ) return NULL; // Obj構造体を初期化(ひとまず固定サイズの配列を割り当てる) Obj \* obj = new Obj(); obj->num\_vertices = 0; obj->num\_normals = 0; obj->num\_tex\_coords = 0; obj->vertices = new Vector[ MAX\_VECTOR\_SIZE ]; obj->normals = new Vector[ MAX\_VECTOR\_SIZE ]; obj->tex\_coords = new Vector[ MAX\_VECTOR\_SIZE ]; obj->num\_triangles = 0; obj->tri\_v\_no = new int[ MAX\_TRIANGLE\_SIZE \* 3 ]; obj->tri\_vn\_no = new int[ MAX\_TRIANGLE\_SIZE \* 3 ]; obj->tri\_vt\_no = new int[ MAX\_TRIANGLE\_SIZE \* 3 ]; obj->tri\_material = new Mtl\*[ MAX\_TRIANGLE\_SIZE \* 3 ];  $obj$ ->num\_materials = 0; obj->materials = NULL; アスキー形式、読み込みモード ̄<br> ̄以降、fp を使ってファイルにアクセス 頂点に関する配列を確保 (頂点座標、法線ベクトル、テクスチャ座標) 三角面に関する配列を確保 (頂点番号、法線ベクトル番号、 テクスチャ座標番号、素材番号)

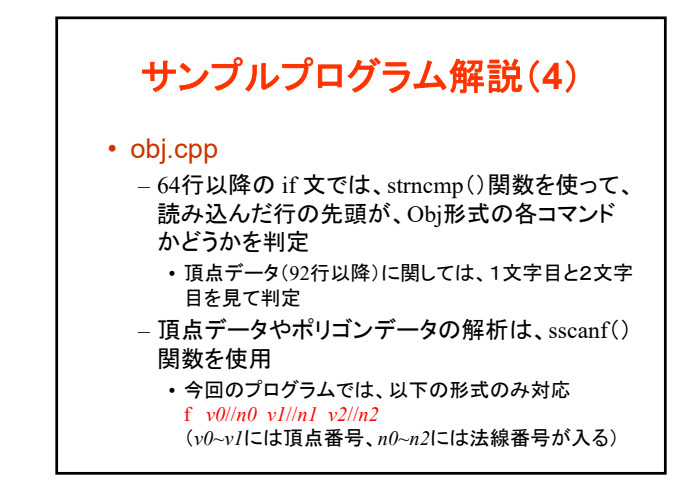

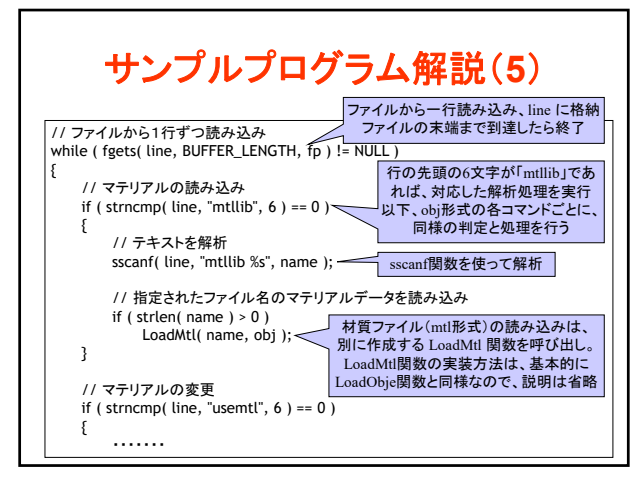

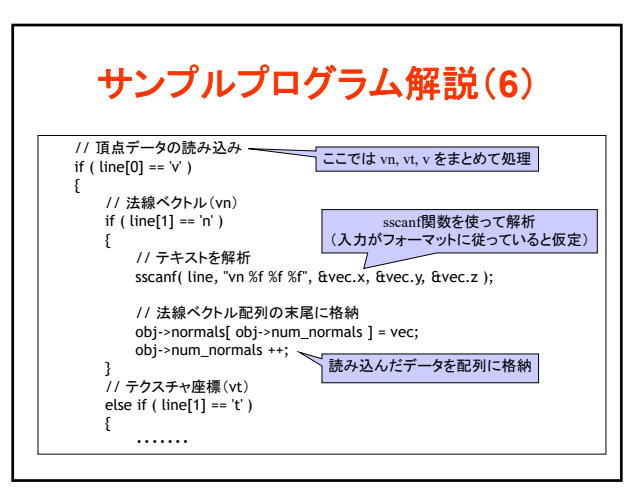

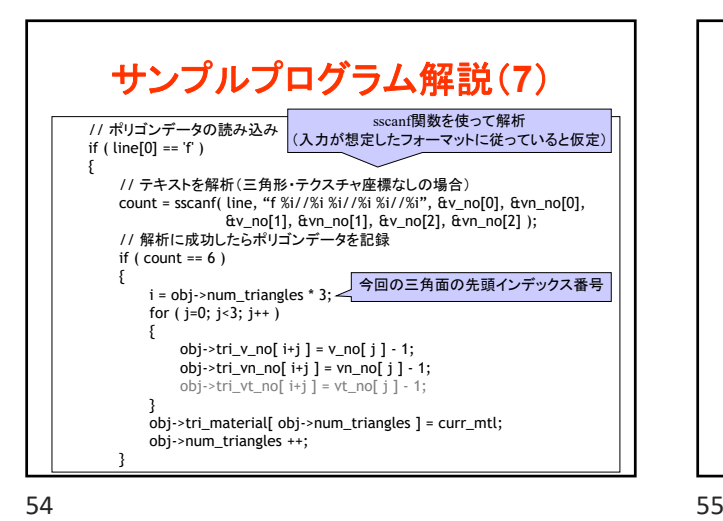

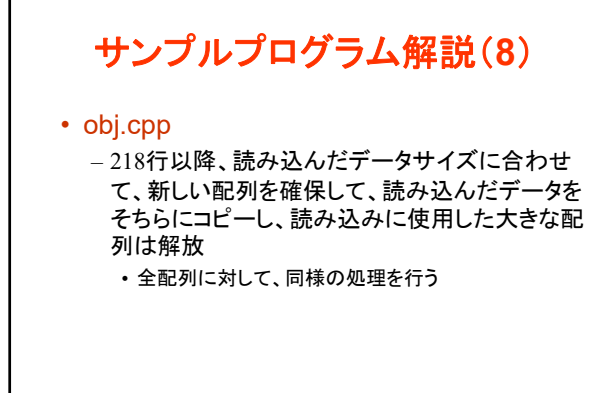

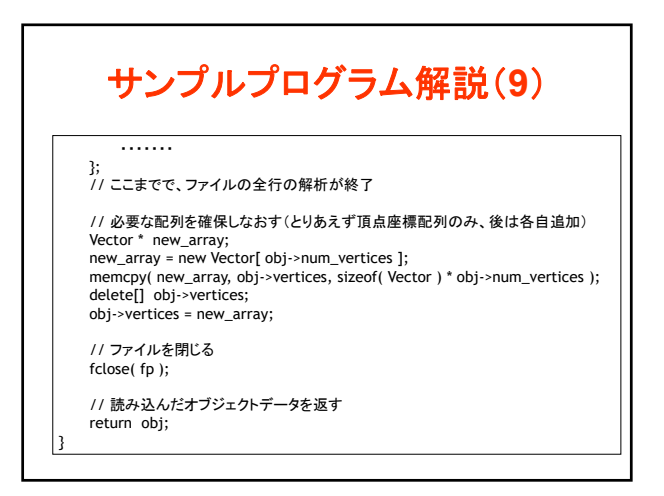

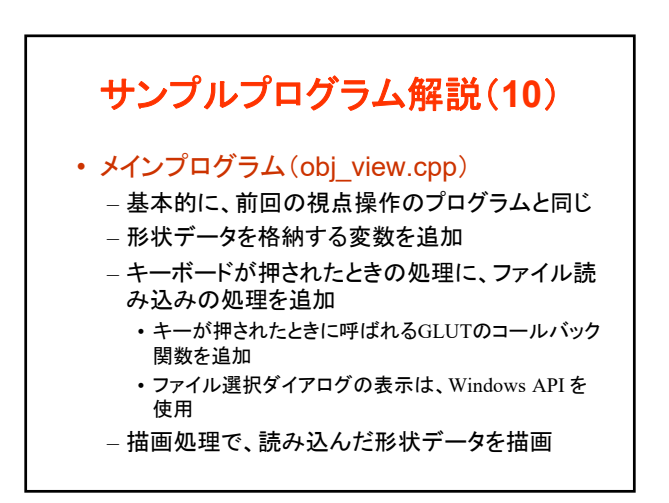

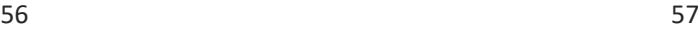

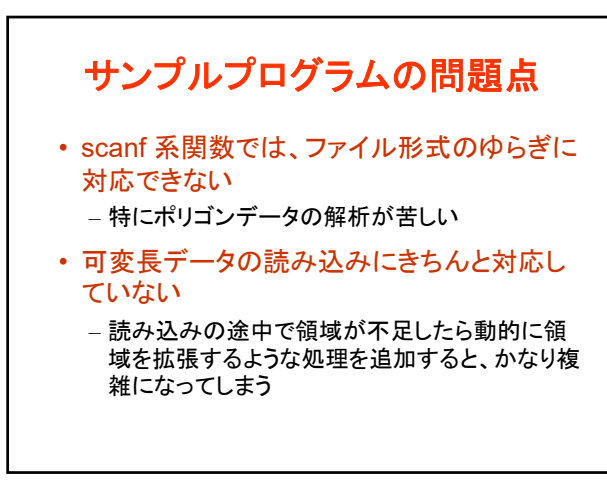

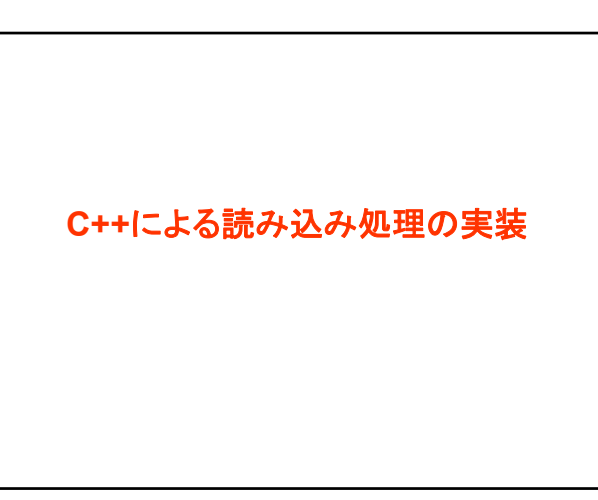

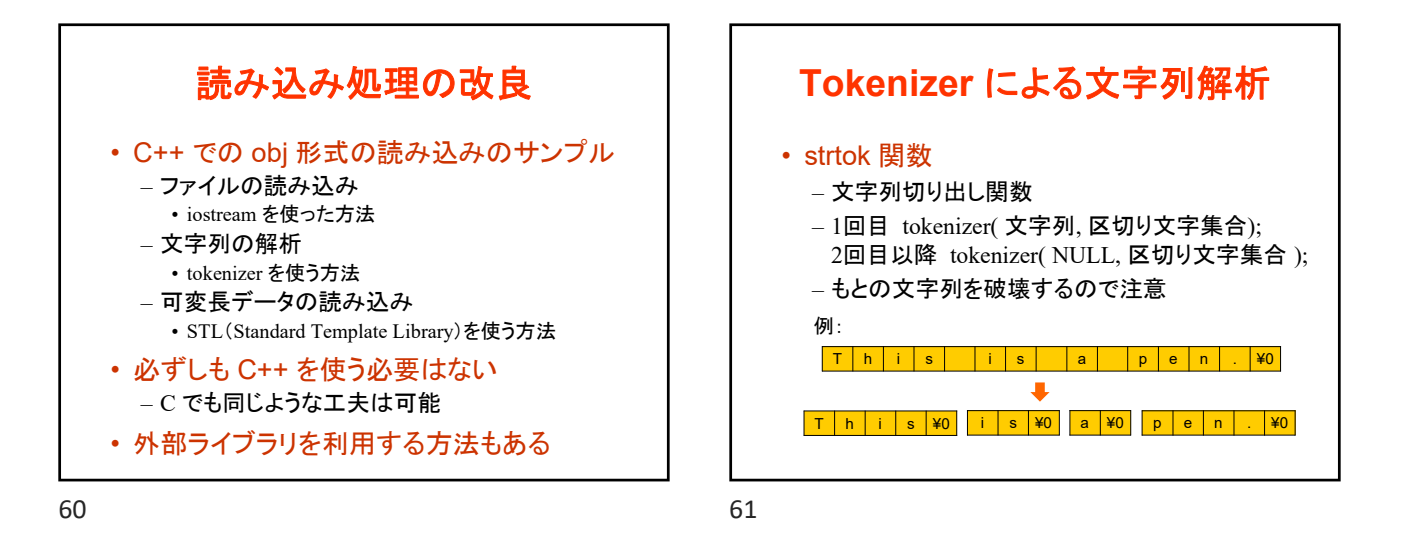

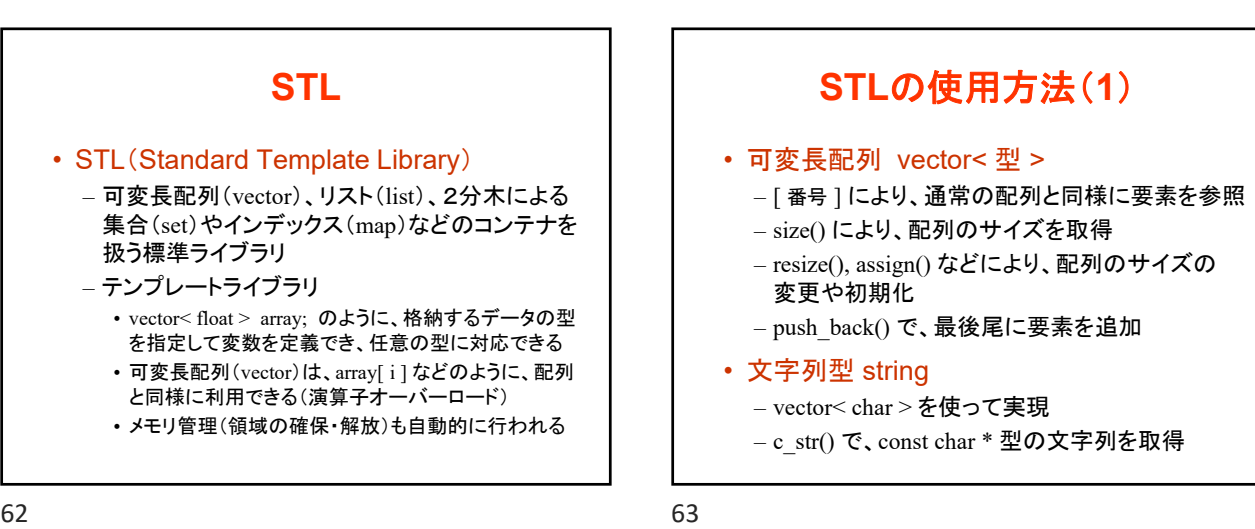

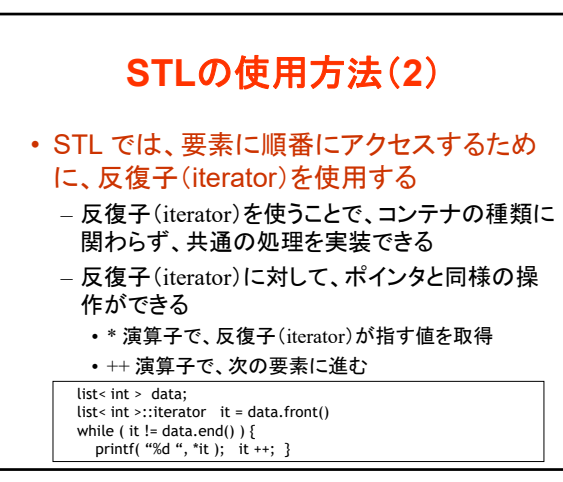

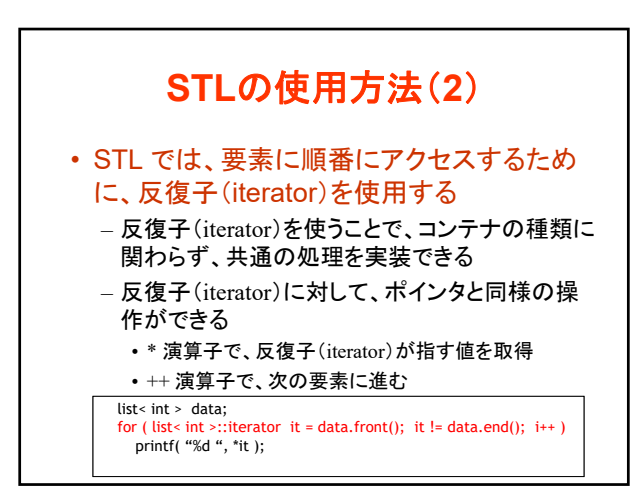

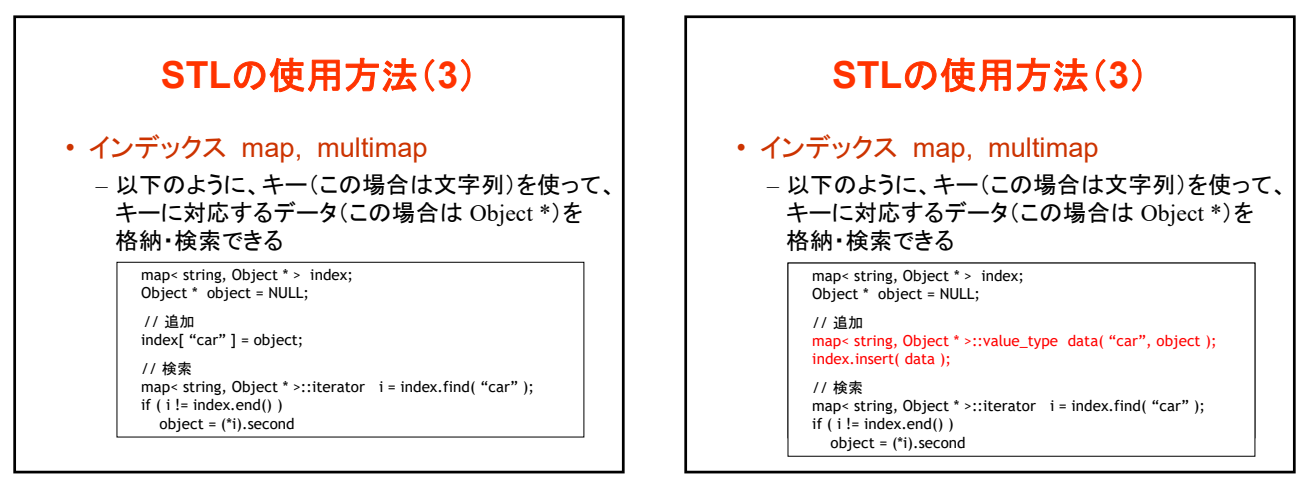

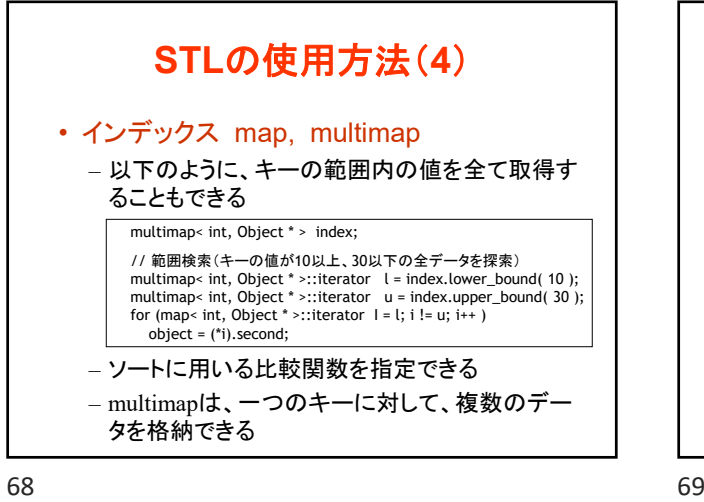

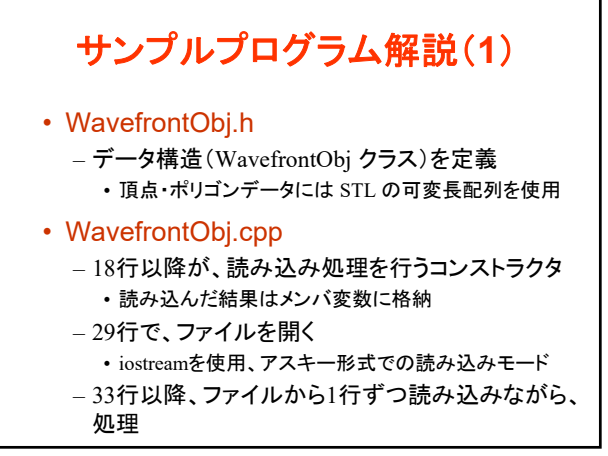

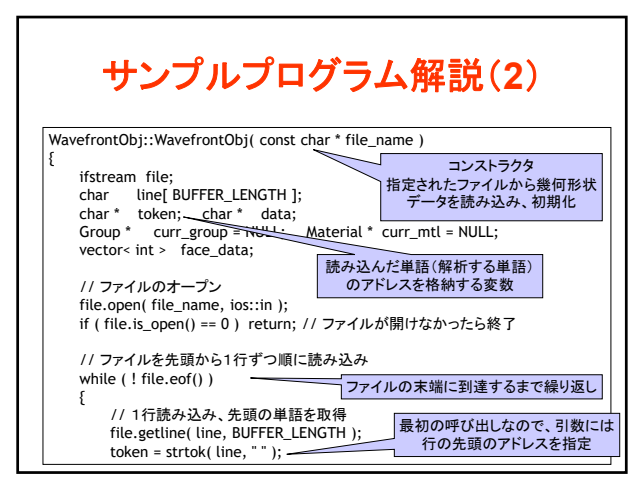

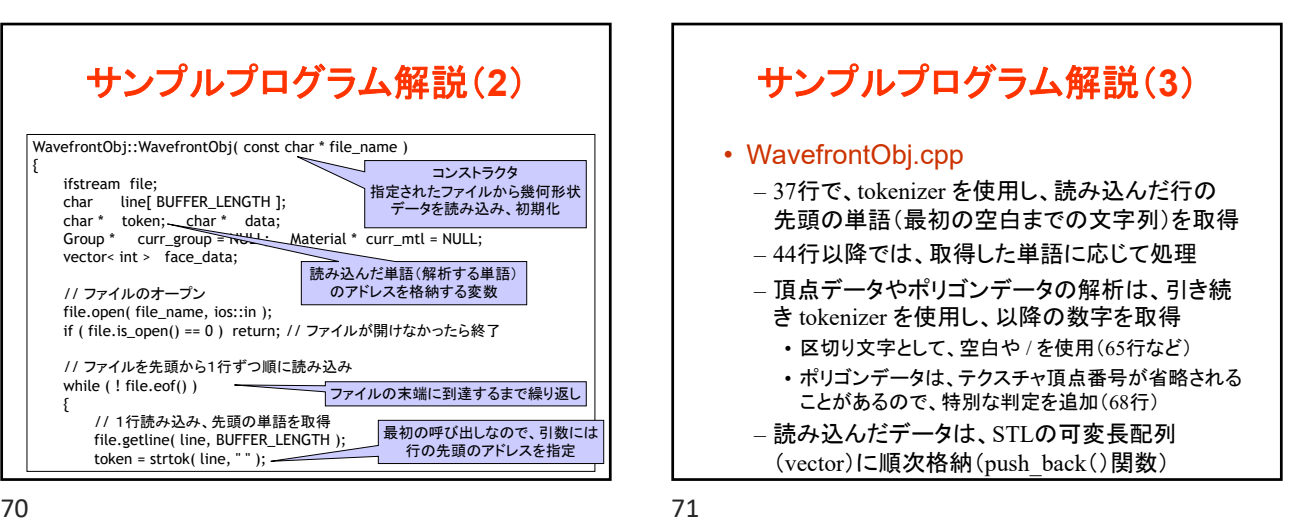

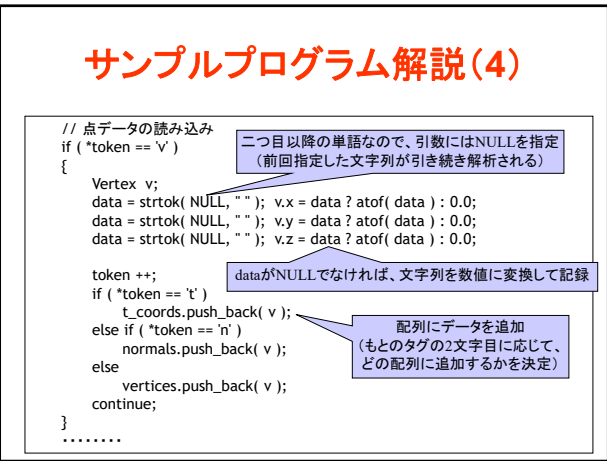

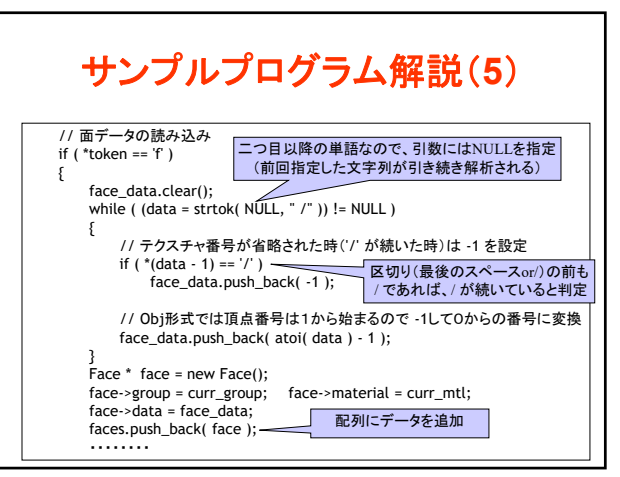

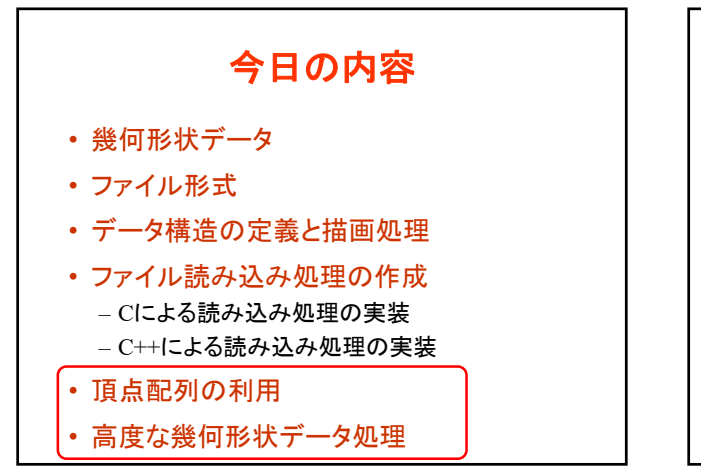

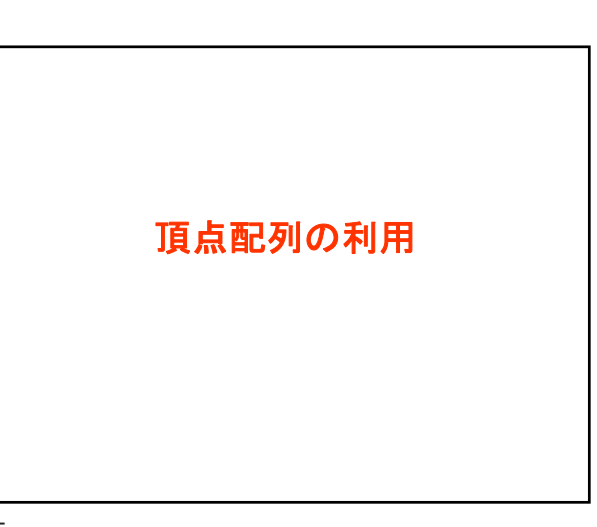

74 75

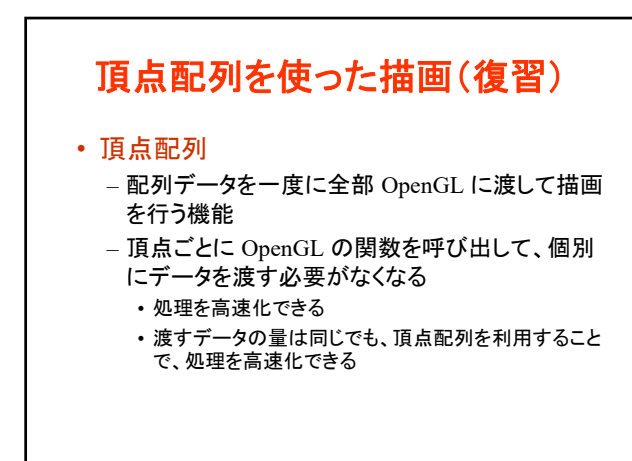

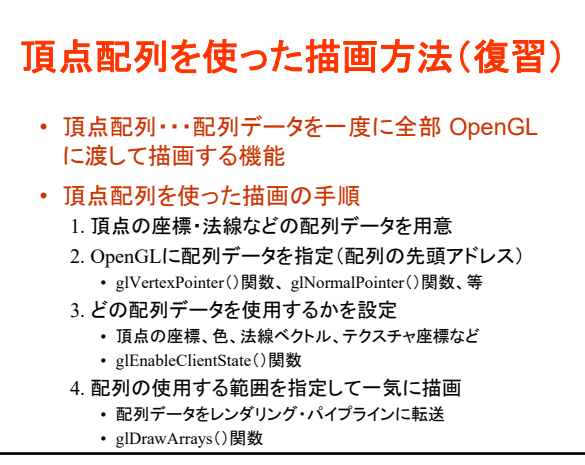

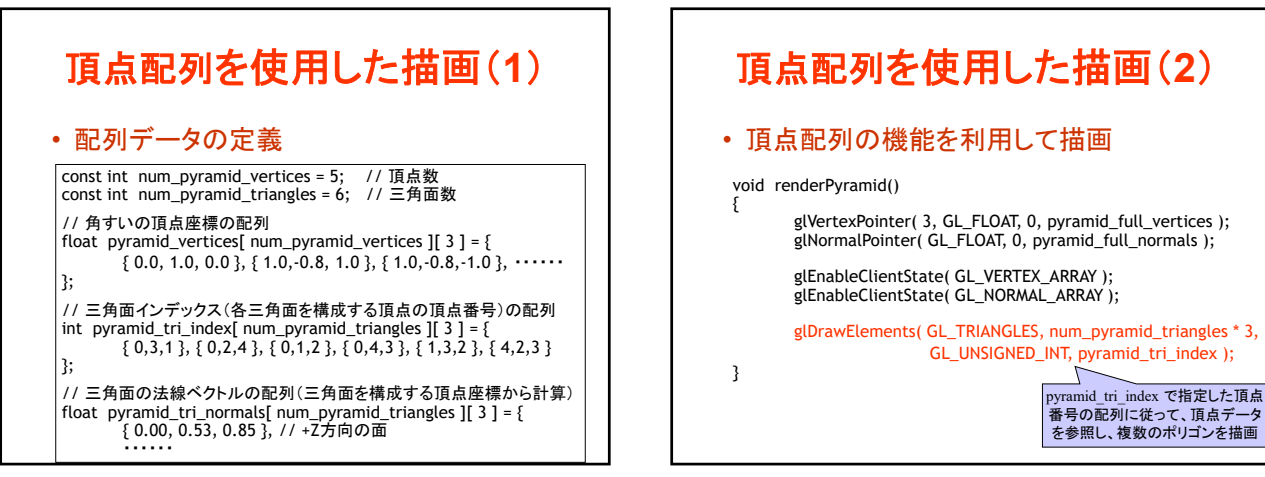

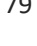

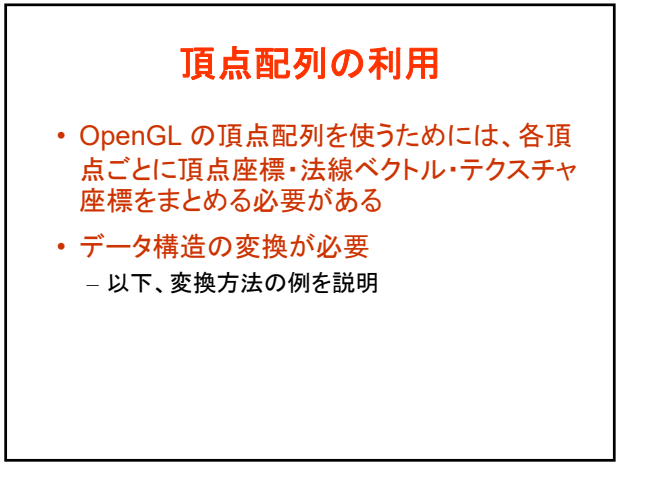

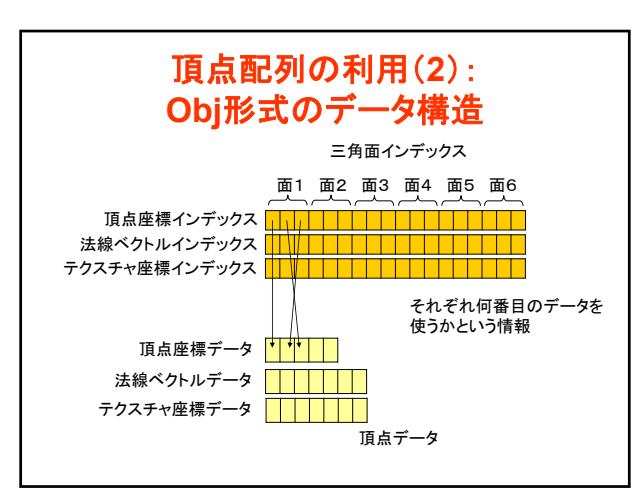

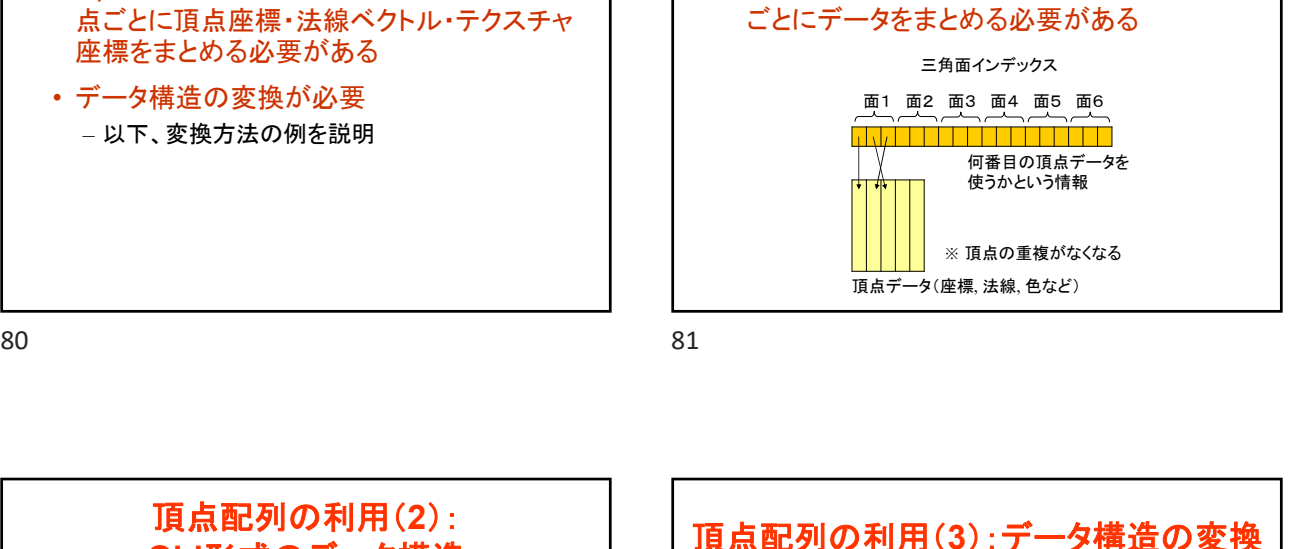

頂点配列の利用(**1**): 頂点配列を使うためのデータ構造 • 頂点配列の機能を利用するためには、頂点

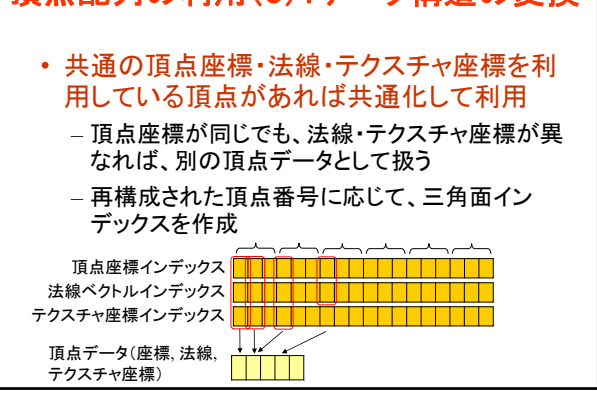

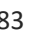

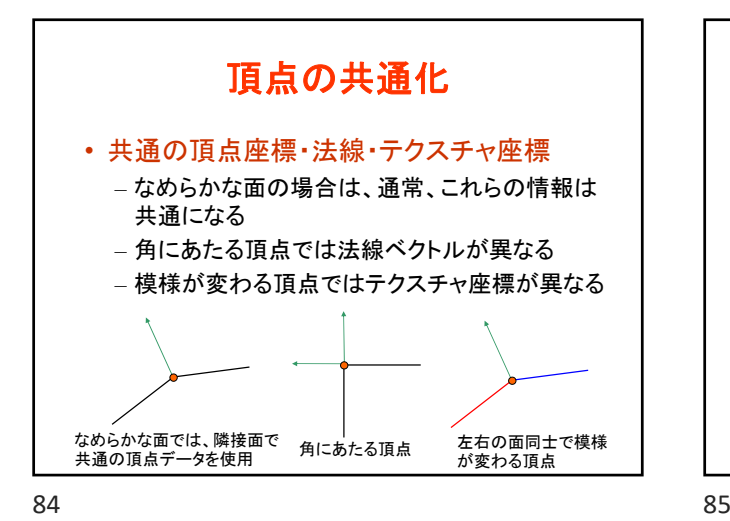

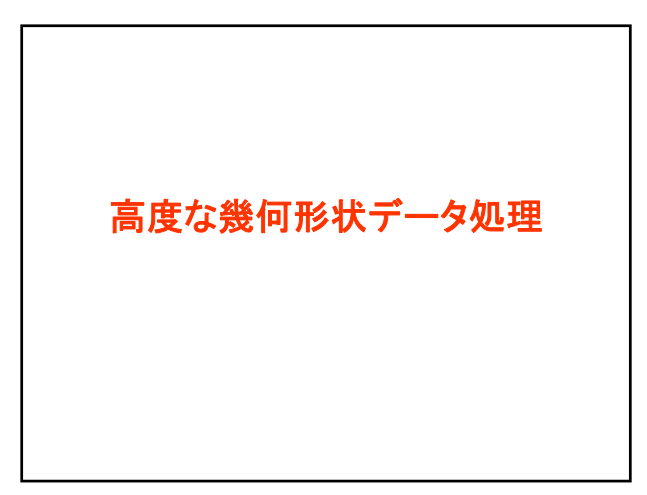

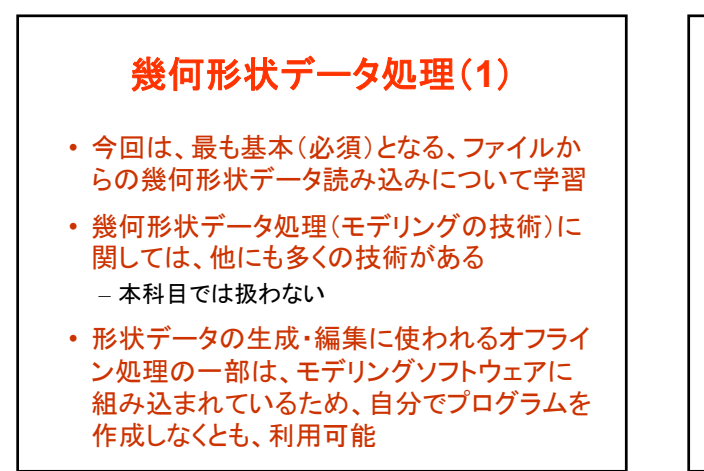

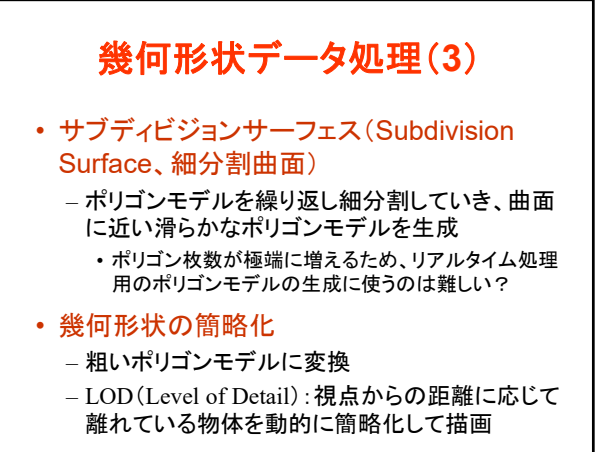

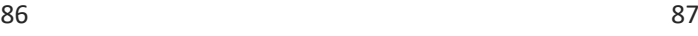

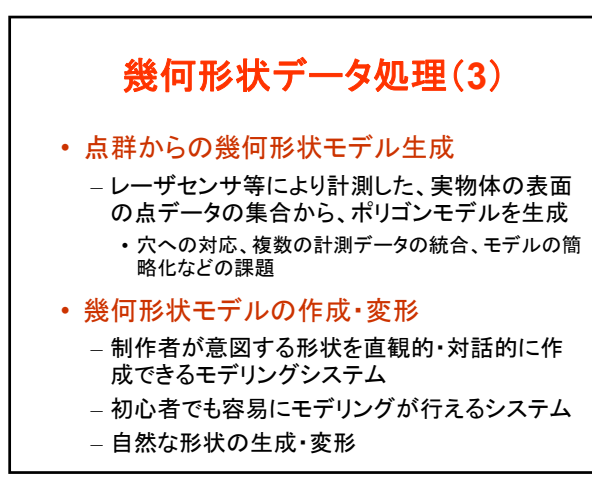

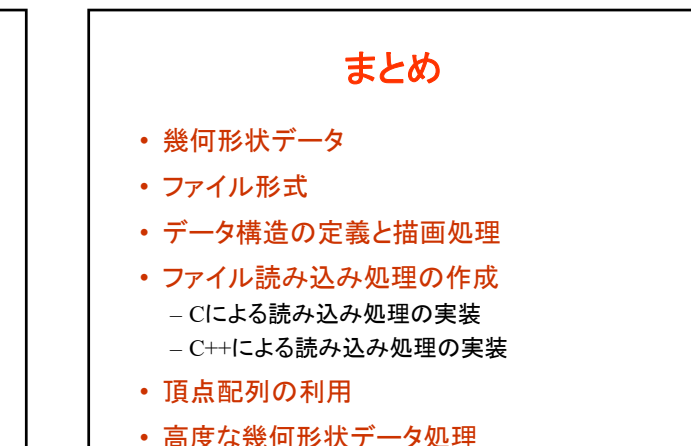

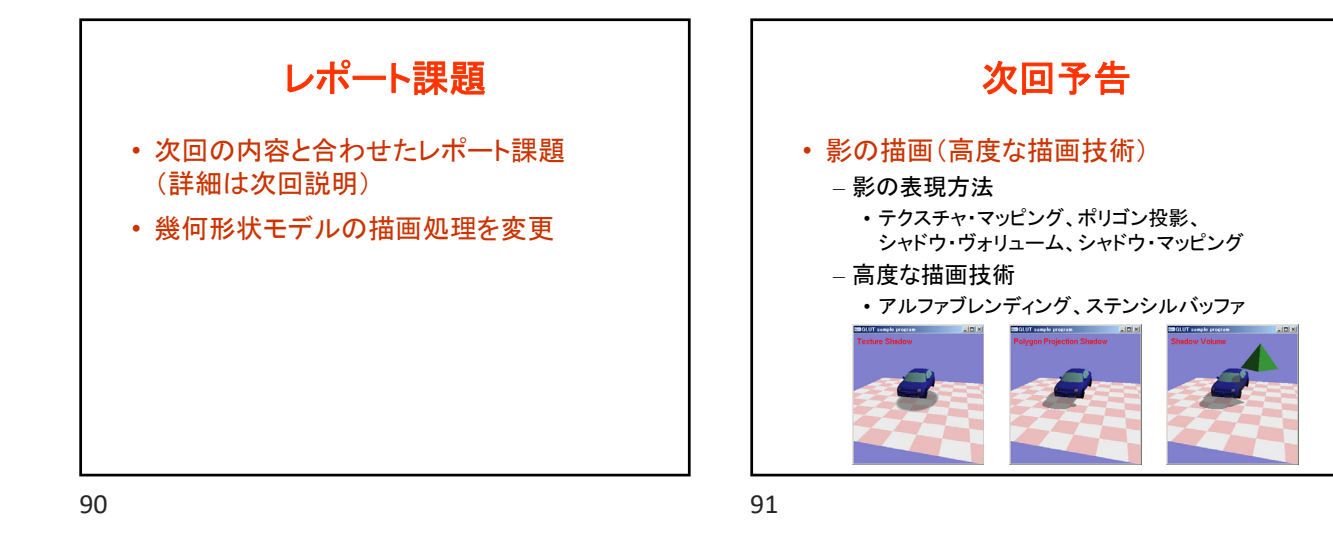

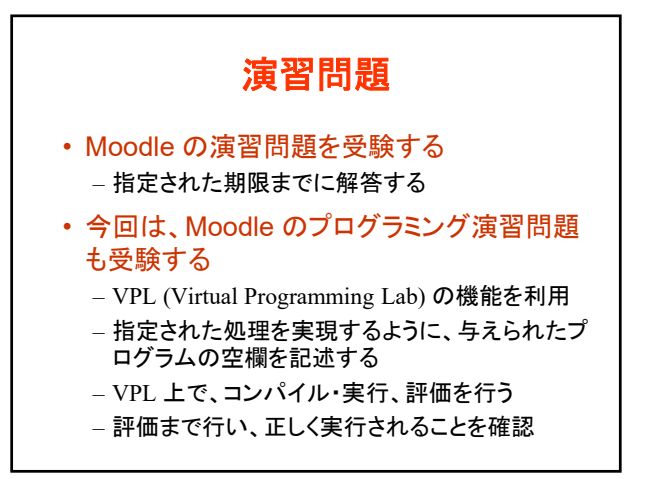

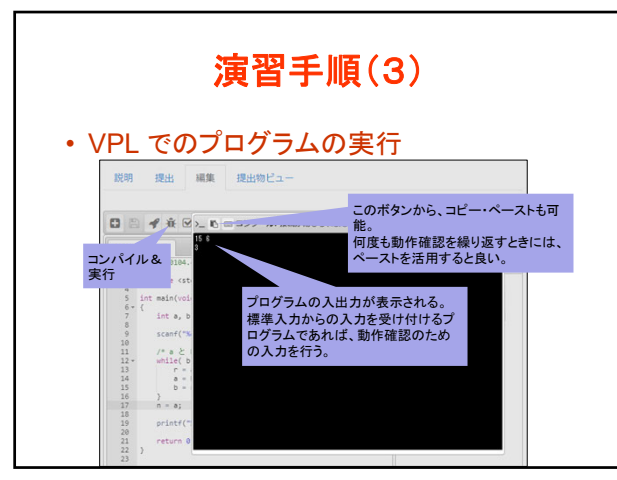

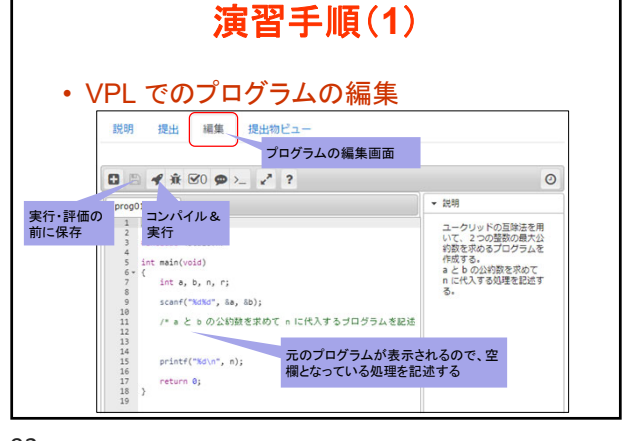

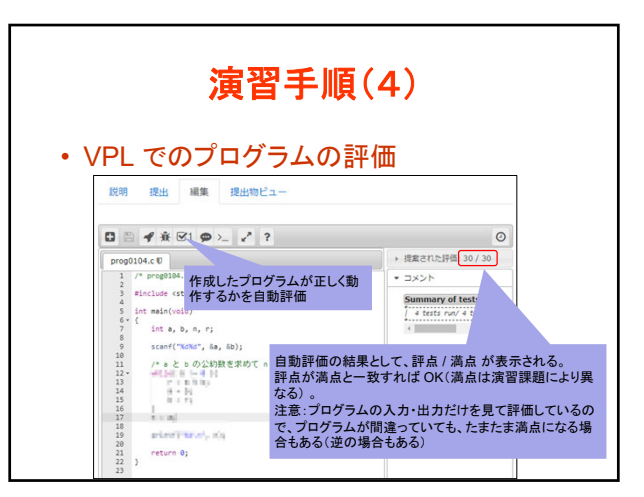

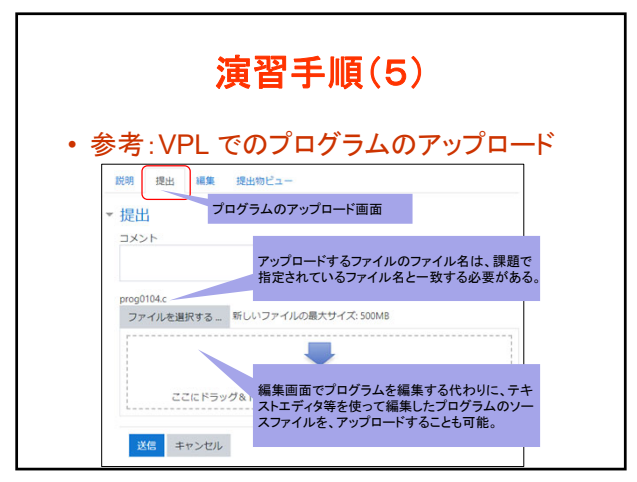

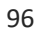